## オオオオ **Troubleshooting**

- 1. Check for proper orientation of CryptoMemory and CryptoCompanion chips in their respective sockets.
- 2. Make sure to connect Aris+ board to a high-powered USB port.

#### オオオオ **Ordering Code** n AT88SC-ADK2

© 2009 Atmel Corporation. All rights reserved. Atmel®, logo and combinations thereof, CryptoMemory®, CryptoCompanion™ and others are registered trademarks or trademarks of Atmel Corporation or its subsidiaries. Other terms and product names may be trademarks of others.

Disclaimer: The information in this document is provided in connection with Atmel products. No license, express or implied, by estoppel or otherwise, to any intellectual property right is granted by this document or in connection with the sale of Atmel products. EXCEPT AS SET FORTH IN ATMEL'S TERMS AND CONDITIONS OF SALE LOCATED ON ATMEL'S WEB SITE, ATMEL ASSUMES NO LIABILITY WHATSOEVER AND DISCLAIMS ANY EXPRESS, IMPLIED OR STATUTORY WARRANTY RELATING TO ITS PRODUCTS INCLUDING, BUT NOT LIMITED TO, THE IMPLIED WARRANTY OF MERCHANTABILITY, FITNESS FOR A PARTICULAR PURPOSE, OR NON-INFRINGEMENT. IN NO EVENT SHALL ATMEL BE LIABLE FOR ANY DIRECT, INDIRECT, CONSEQUENTIAL, PUNITIVE, SPECIAL OR INCIDENTAL DAMAGES (INCLUDING, WITHOUT LIMITATION, DAMAGES FOR LOSS OF PROFITS, BUSINESS INTERRUPTION, OR LOSS OF INFORMATION) ARISING OUT OF THE USE OR INABILITY TO USE THIS DOCUMENT, EVEN IF ATMEL HAS BEEN ADVISED OF THE POSSIBILITY OF SUCH DAMAGES. Atmel makes no representations or warranties with respect to the accuracy or completeness of the contents of this document and reserves the right to make changes to specifications and product descriptions at any time without notice. Atmel does not make any commitment to update the information contained herein. Unless specifically provided otherwise, Atmel products are not suitable for, and shall not be used in, automotive applications. Atmel's products are not intended, authorized, or warranted for use as components in applications intended to support or sustain life.

## ARIS+ *microcontroller onboard* WELCOME AND QUICK START GUIDE

### Dear Valued Customer,

8550B-SMEM-02/09

Thank you for choosing Aris+, a complete kit, with demonstration and evaluation capabilities, for development of your applications using CryptoMemory® and CryptoCompanion™ chips. Designed with developers in mind, Aris+ offers ample development resources to include a large-memory AT90USB AVR microcontroller, rich debug capabilities with JTAG-ICE and ISP programming ports, high-level API development library, and convenient connectivity through USB. Aris+ features 4 LEDs for debug feedback, pushbuttons for AVR reset, CryptoCompanion reset, and a Hardware Boot function for programming the AVR. The kit includes the *Crypto Evaluation Studio* which provides a product demonstration.

CryptoMemory offers easy to deploy powerful security for product authentication and confidential data storage. CryptoCompanion securely manages host resources by implementing accompanying host algorithms in hardware and storing host keys.

We wish you a fulfilling experience working with Aris+.

Your Atmel Embedded Crypto Solutions Team

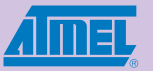

## オオオオ **Package Contents**

1. Aris+ Demo board 2. Embedded Crypto Solutions CD 3. Sample tube CryptoMemory (Black stopper) 4. Sample tube CryptoCompanion (Green stopper) 5. USB cable

## オオオオ **Systems Requirements**

- $\blacksquare$  Windows XP
- $\blacksquare$  400 MB available disk space
- Available USB Port

### オオオオ **Software Installation**

- 1. Insert Embedded Crypto Solutions CD into a PC.
- 2. Select the "Detailed Information" option.
- 3. Click "Install Now" to install *Crypto Evaluation Studio* and other resources. This will place program icons on the desktop as well as the START menu.

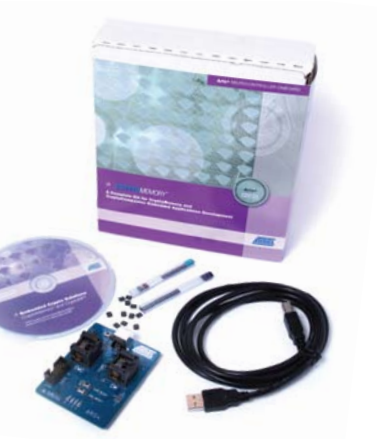

## オオオオ **Hardware Setup STEP 1**

#### **STEP 1:**

Insert a CryptoMemory chip into the socket labeled CryptoMemory.

#### **STEP 2:** (Optional) Insert a CryptoCompanion chip into the socket labeled CMC.

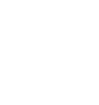

Align PIN 1 of SOIC package to lower left corner of socket.

Align PIN 1 of SOIC package to lower left corner of socket.

## オオオオ

#### **Getting Started**

1. Connect Aris+ to your PC using the provided USB cable

2. Launch *Crypto Evaluation Studio* from:

 "Start menu > All Programs > Atmel > ECS Resource Center" 3. Learn how to use the *Crypto Evaluation Studio* from help

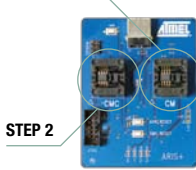

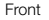

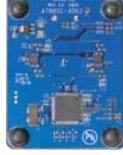

**Back** 

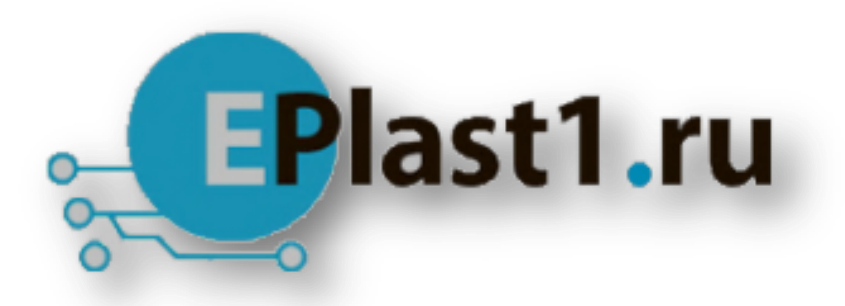

Компания «ЭлектроПласт» предлагает заключение долгосрочных отношений при поставках импортных электронных компонентов на взаимовыгодных условиях!

Наши преимущества:

- Оперативные поставки широкого спектра электронных компонентов отечественного и импортного производства напрямую от производителей и с крупнейших мировых складов;
- Поставка более 17-ти миллионов наименований электронных компонентов;
- Поставка сложных, дефицитных, либо снятых с производства позиций;
- Оперативные сроки поставки под заказ (от 5 рабочих дней);
- Экспресс доставка в любую точку России;
- Техническая поддержка проекта, помощь в подборе аналогов, поставка прототипов;
- Система менеджмента качества сертифицирована по Международному стандарту ISO 9001;
- Лицензия ФСБ на осуществление работ с использованием сведений, составляющих государственную тайну;
- Поставка специализированных компонентов (Xilinx, Altera, Analog Devices, Intersil, Interpoint, Microsemi, Aeroflex, Peregrine, Syfer, Eurofarad, Texas Instrument, Miteq, Cobham, E2V, MA-COM, Hittite, Mini-Circuits,General Dynamics и др.);

Помимо этого, одним из направлений компании «ЭлектроПласт» является направление «Источники питания». Мы предлагаем Вам помощь Конструкторского отдела:

- Подбор оптимального решения, техническое обоснование при выборе компонента;
- Подбор аналогов;
- Консультации по применению компонента;
- Поставка образцов и прототипов;
- Техническая поддержка проекта;
- Защита от снятия компонента с производства.

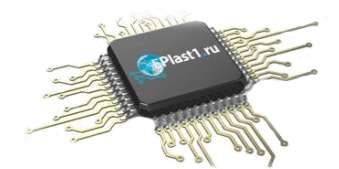

# **Как с нами связаться**

**Телефон:** 8 (812) 309 58 32 (многоканальный) **Факс:** 8 (812) 320-02-42 **Электронная почта:** [org@eplast1.ru](mailto:org@eplast1.ru) **Адрес:** 198099, г. Санкт-Петербург, ул. Калинина, дом 2, корпус 4, литера А.